# Exempelfaktura

# PEPPOL BIS Billing 3

En vägledning i hur du anger rätt innehåll i din e-faktura med format PEPPOL BIS Billing 3

Kontakta gärna Region Västernorrlands e-handel. [e-handel@rvn.se](mailto:e-handel@rvn.se)

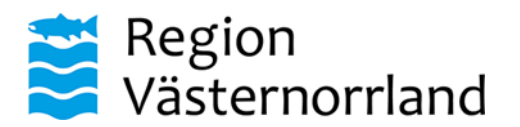

#### **Exempelfaktura**

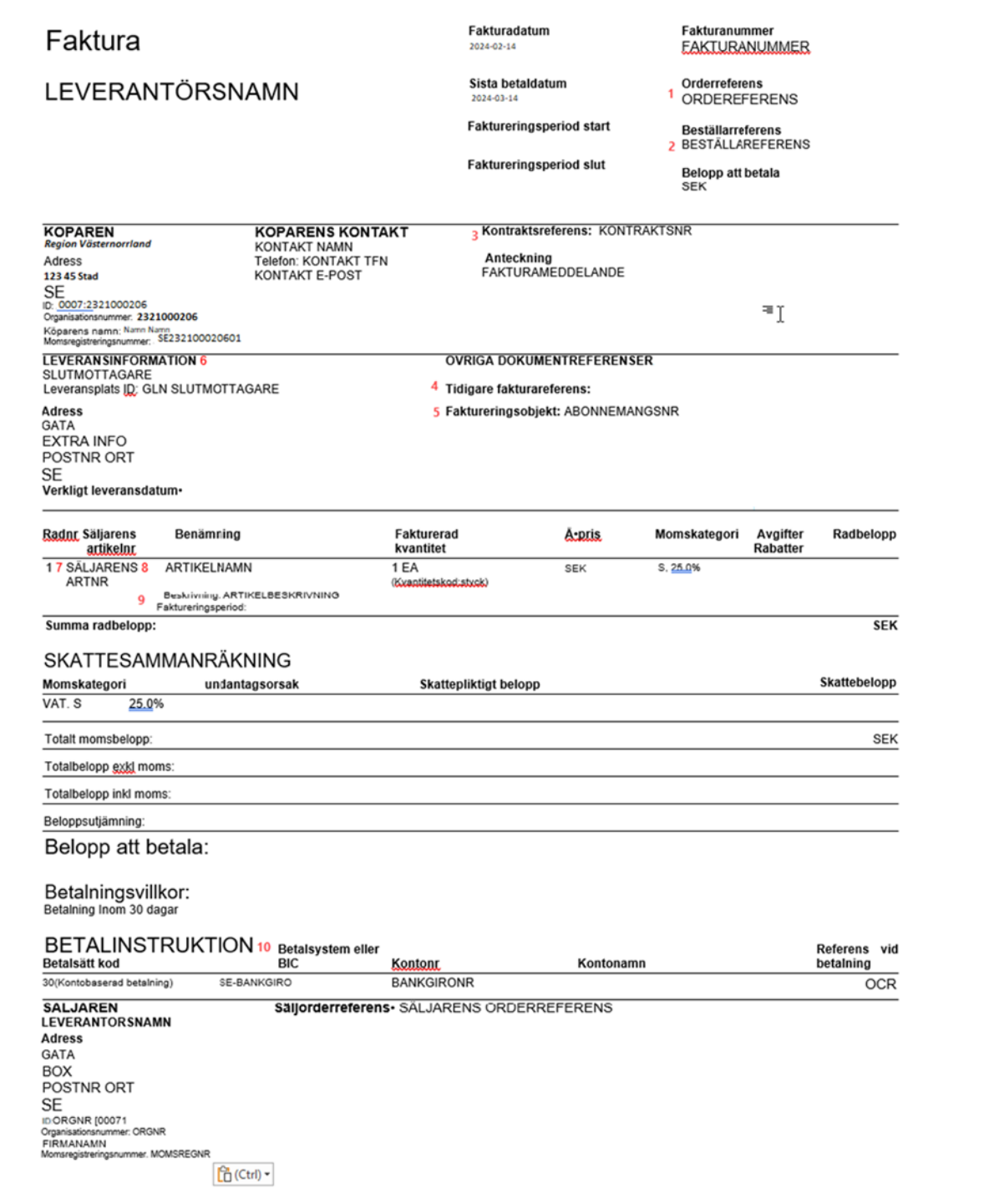

## **Så här anger du rätt innehåll 1. Orderreferens**

Ange regionens ordernummer, innehåller 12 siffror tex RVNxxxxxxxxx eller RVSxxxxxxxxx.

Observera att fältet Orderreferens avser köparens ordernummer. Om säljaren vill ange sitt interna ordernummer ska fält Säljorderreferens användas.

```
<cac:OrderReference>
   <cbc:ID>ORDERREFERENS</cbc:ID> <!-- BT-13 Purchase order refe
    <cbc:SalesOrderID>SALJARENS ORDERREFERENS</cbc:SalesOrderID>
</cac:OrderReference>
```
#### **2. Beställarreferens**

Ange beställarens referensnummer, består av 5 siffror tex 12345.

<cbc:BuyerReference>BESTÄLLARREFERENS</cbc:BuyerReference>

#### **3. Kontraktsnummer**

Ange avtalsnummer som framgår av ditt avtal med regionen, tex 18RSXXXX. Lämna blankt om du saknar avtal med regionen.

```
<cac:ContractDocumentReference> <!-- BT-12 Contract reference -->
    <cbc:ID>RONTRARTSNR</cbc:ID>
</cac:ContractDocumentReference>
```
#### **4. Originalfakturanummer**

Anges endast vid kreditfakturering. Ange fakturanummer för originalfakturan som du ska kreditera.

```
<cac:BillingReference>
   <cac:InvoiceDocumentReference>
       <cbc:ID:ORIGINALFAKTURANR</cbc:ID> <!-- BT-25 Preceding invoice reference -->
       <cbc:IssueDate>2021-02-01</cbc:IssueDate> <!-- BT-26 Preceding invoice issue date -->
   </cac:InvoiceDocumentReference>
</cac:BillingReference>
```
#### **5. Abonnemangsnummer**

Anges vid återkommande fakturering, tex vid månadsvis fakturering av mobilabonnemang, hyror och liknande. Kom överens med regionen vilket abonnemangsnummer som ska användas.

```
<cac:AdditionalDocumentReference> <!-- BT-18 Invoiced object identifier -->
    <cbc:ID>ABONNEMANGSNR</cbc:ID>
    <cbc:DocumentTypeCode>130</cbc:DocumentTypeCode>
</cac:AdditionalDocumentReference>
```
#### **6. Slutmottagare**

Ange slutmottagarens namn och adress, dvs leveransadress (och dess GLN).

I avsnittet finns även fält för leveransdatum och extra info om mottagaren, tex "Köket", "Vaktmästare" eller liknande.

```
<cac:Deliverv>
   <cbc:ActualDeliveryDate>2021-03-01</cbc:ActualDeliveryDate>
    <cac:DeliveryLocation>
        <cbc:ID schemeID="0088">GLN SLUTMOTTAGARE</cbc:ID>
        <cac:Address>
           <cbc:StreetName>GATA</cbc:StreetName>
           <cbc:AdditionalStreetName>EXTRA INFO</cbc:AdditionalStreetName>
           <cbc:CityName>ORT</cbc:CityName>
           <cbc:PostalZone>POSTNR</cbc:PostalZone>
            <cac:Country>
                <cbc:IdentificationCode>SE</cbc:IdentificationCode>
           </cac:Country>
        </cac:Address>
    </cac:DeliveryLocation>
    <cac:DeliveryParty>
        <cac: PartyName>
           <cbc:Name>SLUTMOTTAGARE</cbc:Name>
       </cac:PartyName>
    </cac:DeliveryParty>
</cac:Delivery>
```
#### **7. Säljarens artikelnummer**

Ange ditt artikelnummer.

```
<cac:SellersItemIdentification>
    <cbc:ID>SALJARENS ARTNR</cbc:ID>
</cac:SellersItemIdentification>
```
#### **8. Artikelnamn**

Ange artikelns namn. Namnet ska tydligt beskriva artikeln, tex "Notisblock Post-it, 76 x 76 mm, neongult".

Om ytterligare beskrivning behöver anges, använd fält Artikelbeskrivning. "Nollrader", dvs fakturarader utan belopp, ska ej användas.

```
<cbc:Name>ARTIKELNAMN</cbc:Name>
```
#### **9. Artikelbeskrivning**

Vid behov ange kompletterande information som avser fakturaraden. Fältet används endast när utrymmet i fält Artikelnamn inte räcker till.

<cbc:Description>ARTIKELBESKRIVNING</cbc:Description>

#### **10. Betalinformation**

Ange betalinformation enligt nedan. Tänk på att alla fälten måste anges korrekt.

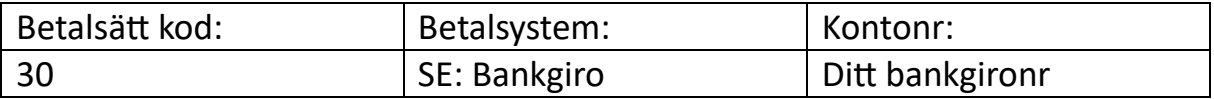

```
<cac:PaymentMeans>
   <cbc:PaymentMeansCode name="Credit transfer">30k/cbc:PaymentMeansCode>
   <cbc:PaymentID>OCR</cbc:PaymentID>
   <cac:PayeeFinancialAccount>
       <cbc:ID>BANKGIRONR</cbc:ID>
       <cac:FinancialInstitutionBranch>
           <cbc:ID>SE:BANKGIRO</cbc:ID>
       </cac:FinancialInstitutionBranch>
   </cac:PayeeFinancialAccount>
</cac:PaymentMeans>
```
#### **Fakturameddelande**

Vid behov ange en anteckning om fakturan, tex "Notera att vi bytt bankgiro".

Tänk på att fakturameddelande endast ska användas för noteringar om själva fakturan. Fakturainnehåll ska anges i avsett fält, tex använd fält Artikelbeskrivning för att lämna kompletterande information om en fakturarad.

```
<cbc:Note>FAKTURAMEDDELANDE</cbc:Note>
```
### **Övrigt**

Vid behov kan faktureringsperiod anges antingen i fakturahuvudet eller per fakturarad.

```
<cac:InvoicePeriod> <!-- BG-14 Invoicing period; used when BT-25 (BT-26) enumeration is not possible -->
   <cbc:StartDate>2021-04-01</cbc:StartDate>
   <cbc:EndDate>2021-04-30</cbc:EndDate>
</cac:InvoicePeriod>
```
### **Validera din e-faktura**

Du kan enkelt validera att din e-faktura följer standarden genom att använda SFTI:s verifieringstjänst.

- 1. Gå till SFTI:s webbplats, www.sfti.se, och sök på "verifieringstjänster" alternativt gå direkt till<https://sfti.validex.net/en/login>
- 2. Registrera ett konto och logga in.
- 3. Ladda upp din fakturafil.

 $\overline{\phantom{a}}$ 

4. Nu ser du om fakturan innehåller några fel och du kan även se en bild av fakturan.

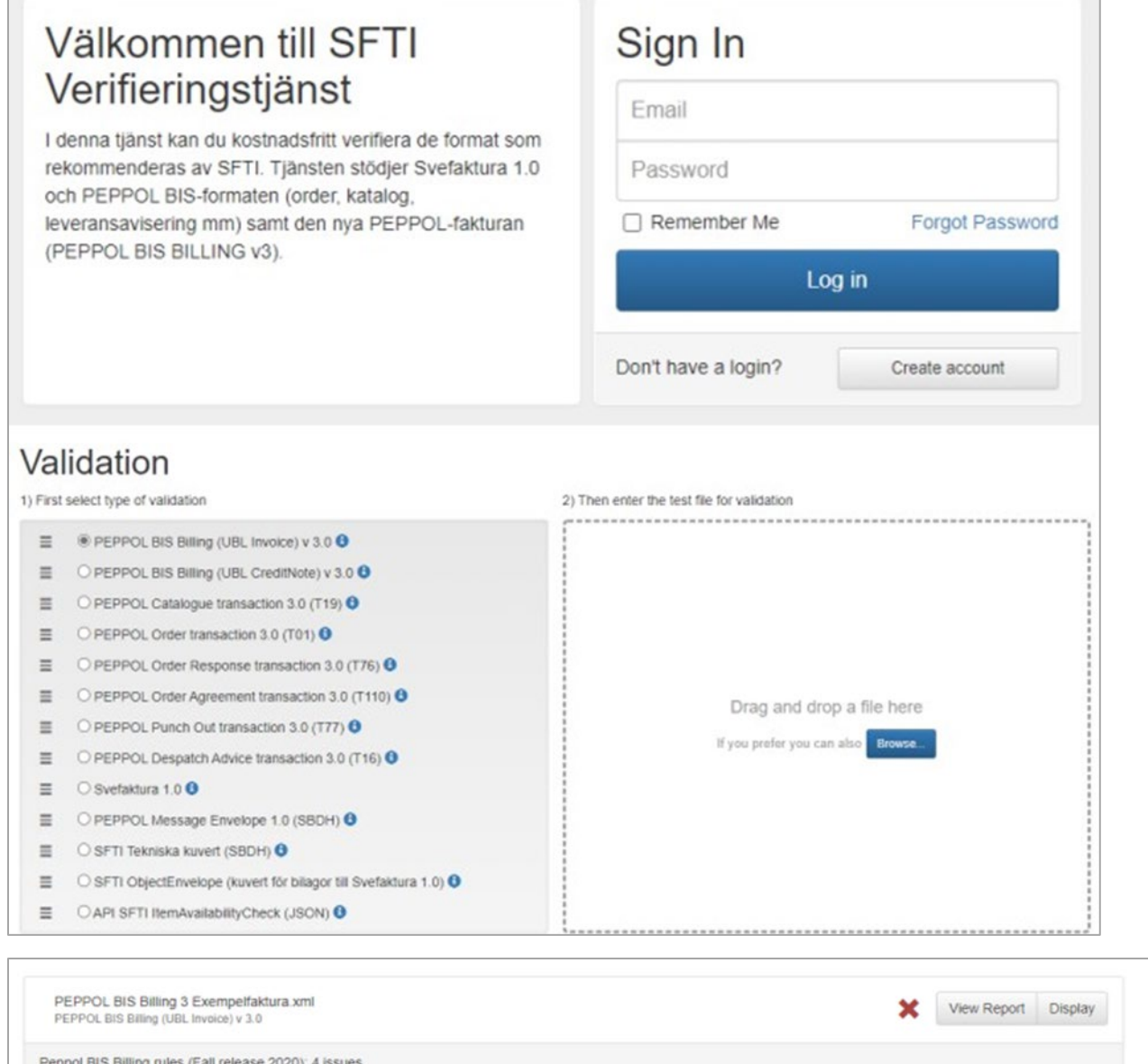

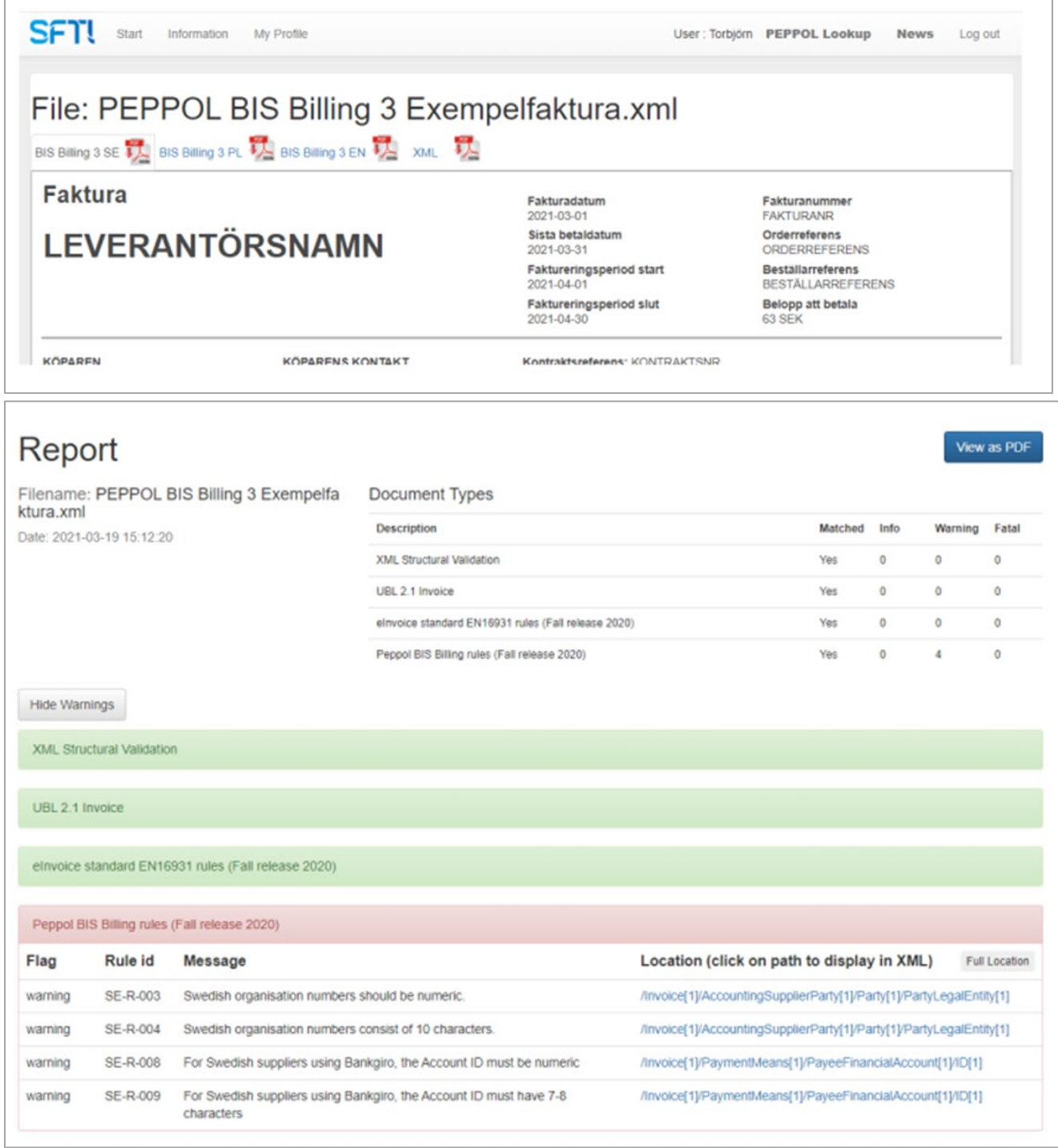